### 問 題

AutoCAD ファイルを読み込む際に、ペーパー空間(レイアウト空間)のデータを読み込むことは できますか。

#### 対象製品

「V-nas」シリーズ全般

#### 回答

AutoCAD 変換の読み込み設定により可能です。

#### 操作手順

対象コマンド:

[V-nas 標準モード]:[設定]タブ−[ファイル変換]カテゴリ−『AutoCAD 変換設定』コマンド [V-nas クラシックモード]:『設定−ユーザー設定−AutoCAD 変換』コマンド [V-nas 専⽤ CAD]:『設定−ユーザー設定−AutoCAD 変換』コマンド

## V-nas/V-nasClair シリーズの場合

- 1、『設定−ユーザー設定−AutoCAD 変換』コマンドを実行します。
- 2、[入力設定]タブへ切り替え後「レイアウト空間|グループを[全て描画する]ラジオボタンに設定した場合、 ペーパー空間(レイアウト空間)のデータを読み込みできます。

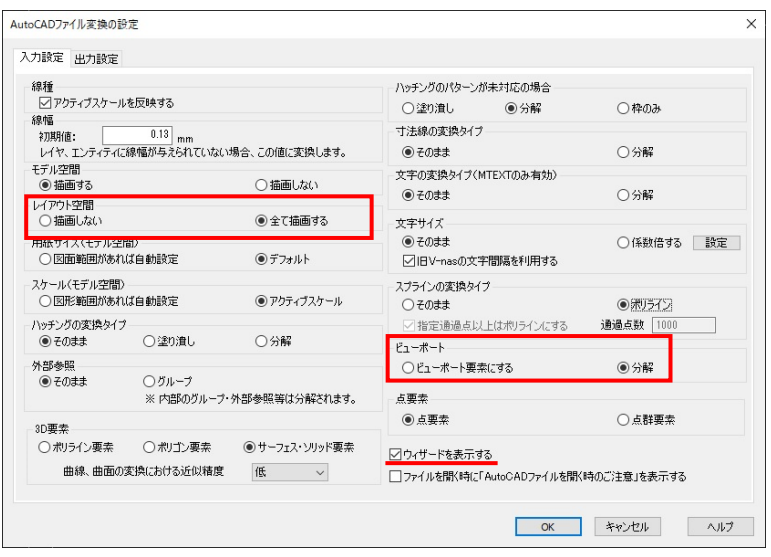

個人利用目的以外の利用、無断転載、複製を禁じます。 当社著作権について ( https://www.kts.co.jp/msg/cpyrighty.html) Copyright (C) KAWADA TECHNOSYSYTEM CO.LTD. All Rights Reserved.

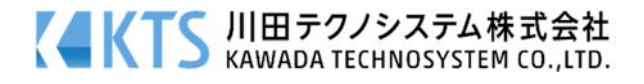

その際、「ビューポート」グループの設定を[ビューポート要素にする]ラジオボタンに設定すると、2 ページ 目以降を1ページ目の編集内容に連動するビューポート要素として読み込みします。[分解]ラジオボタンに 設定すると、1 ページ⽬と 2 ページ⽬以降の内容は連動していない別の図⾯として読み込みします。 また、「ウィザードを使用する」チェックボックスにレ点を付けている場合は AutoCAD ファイル読み込み 時、ウィザード画⾯左上の[モデル、レイアウト空間]リストのチェックボックスにレ点を付けているペー パー空間(レイアウト空間)のみ読み込みを⾏います。

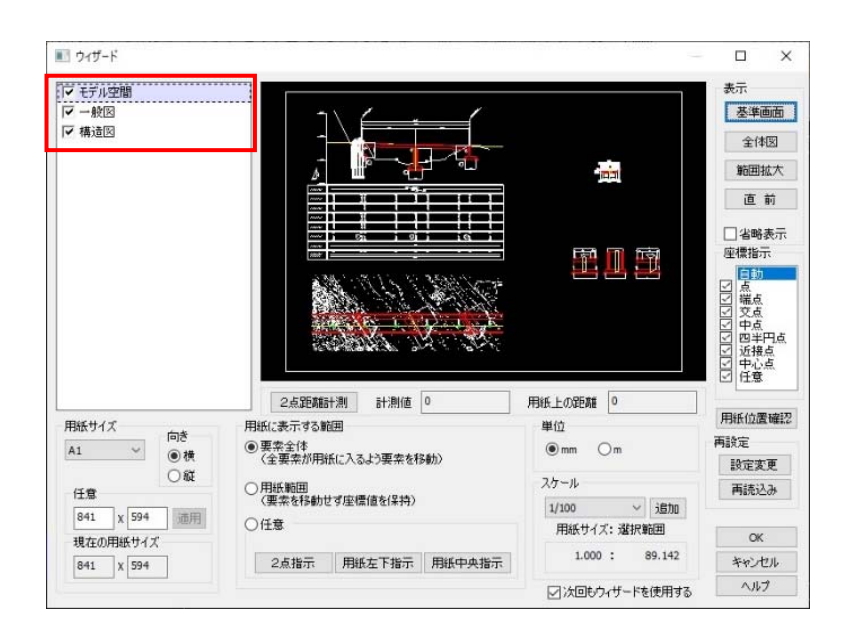

# V-nas 専用 CAD シリーズの場合

- 1、『設定−ユーザー設定−AutoCAD 変換』コマンドを実行します。
- 2、「入力設定]タブへ切り替え後「ペーパー空間がある場合、2 ページ目に描画する]チェックボックスにレ点 を付けますと、AutoCAD ファイル上のペーパー空間(レイアウト空間)を2ページ目以降に読み込みま す。

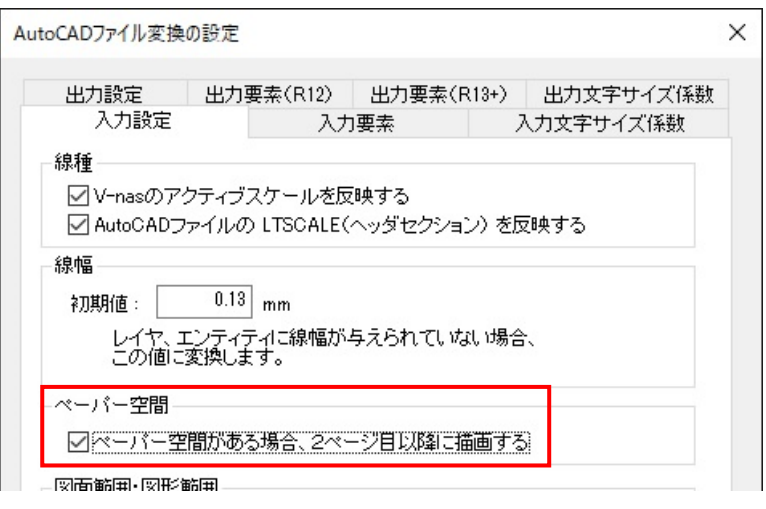

個人利用目的以外の利用、無断転載、複製を禁じます。 当社著作権について ( https://www.kts.co.jp/msg/cpyrighty.html ) Copyright (C) KAWADA TECHNOSYSYTEM CO.LTD. All Rights Reserved.

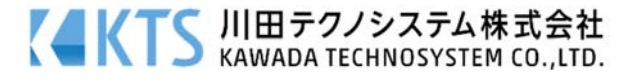